## <span id="page-0-0"></span>The chemstyle bundle — Schemes and style for chemistry<sup>\*</sup>

## Joseph Wright†

#### Released 2010/06/06

#### **Abstract**

The chemstyle bundle provides two packages: chemstyle and chemscheme. Both are intended to help chemists create floating graphics and match published styles.

The chemscheme package consists of two parts, both related to chemical schemes. The package adds a scheme float type to the LATEX default types figure and table. The scheme float type acts in the same way as those defined by the LATEX kernel, but is intended for chemical schemes. The package also provides a method for adding automatic chemical numbering to schemes.

The chemstyle package provides a "one-stop shop" for setting up formatting of LATEX documents following the editorial policies of various chemical journals. It provides a number of handy chemistry-related commands, and loads several support packages to aid the chemist.

#### **Contents**

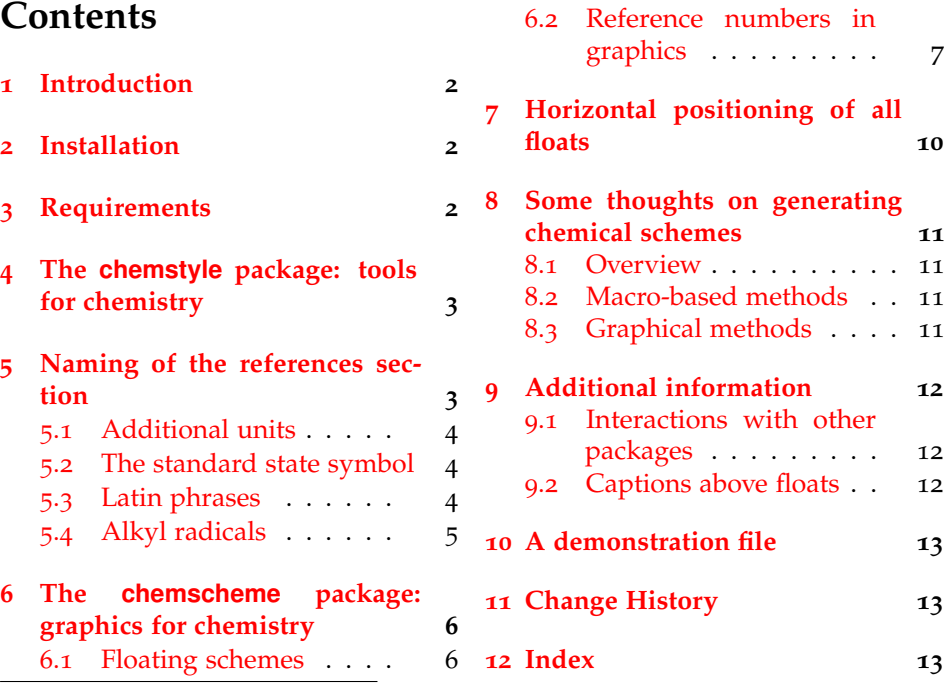

<sup>∗</sup>This file describes version v2.0i, last revised 2010/06/06. †E-mail: joseph.wright@morningstar2.co.uk

## <span id="page-1-3"></span><span id="page-1-0"></span>**1 Introduction**

The chemstyle bundle consists of two parts. The first, the chemstyle package itself, aims to provide an easy and reliable method to set up various document parameters (such as caption formatting), simply by specifying the model journal. The package has also been designed to allow rapid addition of new journal styles. Each style definition is a separate file, and new styles can be added very readily. The formatting system provided by chemstyle are intended for writing a variety of documents. Thus, the stylistic changes made by the package do not seek to reproduce the appearance of printed journal articles. The package aims to be suitable for use in preparing drafts of papers, but also for writing reports, theses and so on.

The second part of the bundle is the chemscheme package, which is loaded automatically by chemstyle. chemscheme undertakes two tasks. First, it provides a floating scheme environment, which acts in the same way as the kernel figure and table floats. Secondly, it interfaces with either the chemcompounds or bpchem packages to allow automatic numbering of chemical compounds inside graphics.

This manual is written to cover both packages. All of the material is relevant to users of the chemstyle package. For those only using chemscheme,

## <span id="page-1-1"></span>**2 Installation**

The entire bundle is supplied with the TDS-ready ZIP file, chemstyle.tds.zip. Simply unzip this into your local texmf tree and run your hash program: texhash should work with recent versions of either T<sub>E</sub>X Live or MiKT<sub>E</sub>X.

To extract the bundle of files from chemstyle.dtx, run  $\text{pdfTr}X$  on chemstyle.dtx. This will produce all of the package files, and also README.txt. To extract the files and build the documentation, run (pdf)LHFX on chemstyle.dtx: you will need to enable "write18" if you compile in PDF mode.

## <span id="page-1-2"></span>**3 Requirements**

The chemstyle class requires the following packages:

- amstext (part of the AMS bundle);
- caption;
- either float or floatrow;
- kvoptions (part of the oberdiek bundle);
- either siunitx or SIunits (otherwise no units are defined);
- psfrag;
- varioref (part of the standard tools bundle): only loaded if not turned off;
- xspace (part of the standard tools bundle).

These are normally present in the current major T<sub>E</sub>X distributions, but are also available from [The Comprehensive TeX Archive Network.](http://www.ctan.org)

varioref The option varioref can be used to determine whether chemstyle loads the varioref package. For example, users of cleveref will want to turn off loading of varioref using:

\usepackage[varioref=false]{chemstyle}

## <span id="page-2-0"></span>**4 The chemstyle package: tools for chemistry**

The package recognises a number of key–value options when loading. Some of these are also available in the document body, and are described along with the relevant commands. Options which apply to chemscheme can be given when loading chemstyle and will be applied correctly.

journal chemstyle is supplied with a number of configuration files, based on the styles adopted by a number of chemistry journals [\(Table](#page-2-2) 1). A style can be chosen by loading the package with the journal= $\langle$ style $\rangle$  key.

<span id="page-2-2"></span>

| Option  | Journals using this style              |
|---------|----------------------------------------|
| angew   | Angew. Chem., Chem. Eur. J.            |
| jomc    | J. Organomet. Chem., Coord. Chem. Rev. |
| ic      | Inorg. Chem.                           |
| jacs    | J. Am. Chem. Soc.                      |
| jcp     | J. Phys. Chem. A, J. Phys. Chem. B     |
| orglett | Org. Lett.                             |
| rsc     | Chem. Commun., Org. Biomol. Chem.      |
|         | Dalton Trans.                          |
| tetlett | Tetrahedron, Tetrahedron Lett.         |

Table 1: Styles provided by chemstyle

\cstsetup Many of the package options can be altered anywhere in the document, using the \cstsetup macro. This accepts a keyval list and processes it as needed.

## <span id="page-2-3"></span><span id="page-2-1"></span>**5 Naming of the references section**

chemstyle alters the naming of the references section of a document. By default, chemstyle alters the value of \bibname or \refname (as appropriate) to the form of words chosen by the target journal for the "References" section.

The "References" naming commands are language-aware, *via* the babel interface. Currently, chemstyle includes appropriate labels for babel languages english, german and french. Other languages can be added if appropriate wordings are provided to the author. The naming system is designed to work correctly with both natbib and biblatex.

nonotes notesbefore

notes The package recognises the notes option for controlling how the references section is named. The accepts the values true, false and auto. The Boolean values either enable or disable the addition of "Notes and" to the "References" of the section title. The auto option works in conjunction with the notes2bib

package. If notes are added, "Notes and" is included in the section title, whereas if no notes are given the section title remains as "References". The nonotes option is equivalent to notes=false. The second option for this area is notesbefore. This takes true and false only, and sets whether "Notes and References" or "References and Notes" is produced.

#### <span id="page-3-4"></span><span id="page-3-0"></span>**5.1 Additional units**

\cmc There are a few units which are useful for chemists that are not defined by the \Hz standard unit packages and are created here if necessary.

\molar  $\mathsf{M}\circ$  $\mathbf{m}$ 

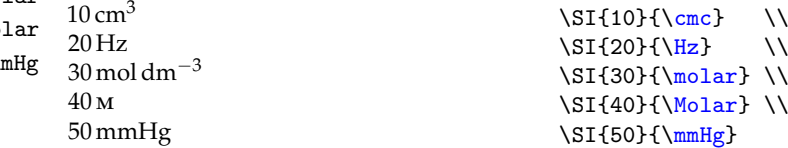

#### <span id="page-3-1"></span>**5.2 The standard state symbol**

\standardstate

<span id="page-3-6"></span>Related to the above, but not exactly a unit is the \standardstate command.<sup>[1](#page-3-3)</sup> This generates the tricky \standardstate symbol. The symbol will adapt to local sizing.

```
the standard conditions are indicated: \standardstate\\
Common but not correct:
  $\Delta G_\mathrm{f}^\standardstate$ or
  \Delta G_\mathrm{ff}{\hat\}Better:
  $\Delta_\mathrm{f}G^\standardstate$ \\
Sizing:
  $\int^{T_{\mathrm{out}}}_{T^\standardstate}$
the standard conditions are indicated: \leftrightarrowCommon but not correct: \Delta G_f^{\circ} or \Delta G_f^{\circ}Better: Δ<sub>f</sub><sup>G</sup><sup>→</sup>
Sizing: \int_{T^\circ}^{T_{\rm out}}
```
#### <span id="page-3-5"></span><span id="page-3-2"></span>**5.3 Latin phrases**

\latin The various Latin phrases commonly used in chemistry are made available as \etc \eg \ie the obvious commands. By altering the definition of \latin, this allows ready switching from italic to Roman typesetting. Notice that \etc, \ie and \eg are aware of trailing periods, and so doubling-up should not occur.

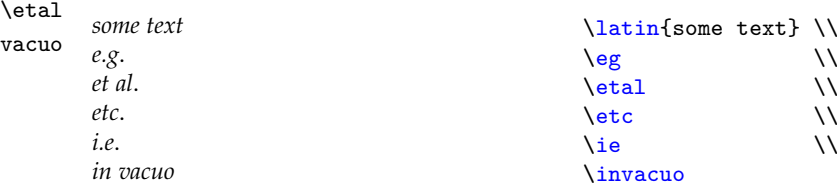

 $\sin$ 

abbremph The use of italic for these abbreviations is set by altering the package option

<span id="page-3-3"></span> $1$ <sup>1</sup>The \standardstate macro is only defined if the user does not have their own version.

abbremph, which takes values true and false.

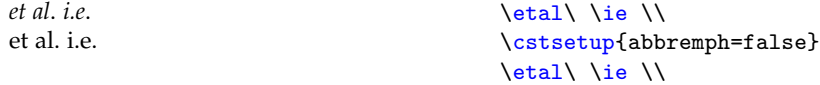

abbrcomma For American journals, where it is obligatory to follow "*e.g*." and "*i.e*." with a comma, the package provides a mechanism for handling this automatically. Thus, when using an appropriate journal style, \eg, \eg. and \eg, will all result in typesetting "*e.g*.,". The Boolean package option abbrcomma controls this.

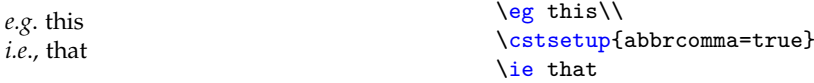

The \etc and \etal commands are set up on the assumption that they come at the end of a sentence. Hence the spacing after these will default to an intersentence space. If you desire an inter-word space, use the normal methods

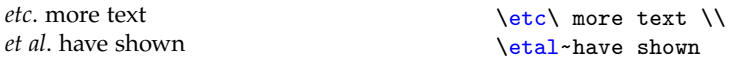

phrases The definitions of all of the phrases are designed not to overwrite any given nophrases by the user *in the preamble*. So, if you have your own \latin macro, it will be used even if you load chemstyle. If you encounter any problems, try loading the package with the nophrases option; this option prevents the package even trying to define any of the phrase macros. The phrases option acts as a complement to nopharses, so that phrases=false is the same as nophrases=true.

#### <span id="page-4-1"></span><span id="page-4-0"></span>**5.4 Alkyl radicals**

\nPr There are a few alkyl radicals that come up all of the time. No one seems to \iPr \nBu \iBu \sBu have put these into a package, so they are provided here. As you would expect, \iPr gives *i*-Pr, \iBu gives *i*-Bu and \tBu gives *t*-Bu, and so on. The style of the output depends on the journal style specified; most journals seem to favour one version of the abbreviation.

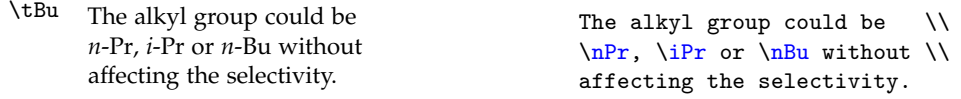

These should also work inside the \ce macro of mhchem when if escaped mode:

 $n-\text{Bu}_2\text{CH}-\text{C}(i-\text{Pr})_3$  \ce{\$\nBu\$2CH-C(\$\iPr\$)3}

radhyphen radprefix radsuper

rademph The appearance of these radical abbreviations is controlled by the package options rademph, radhyphen, radprefix and radsuper. The journal styles set these automatically, but they can be redefined at any point. The options work as might be expected, and are Boolean switches.

```
\cstsetup{
 radhyphen = false,
 radsuper = true}
\iPr \tBu \\
\cstsetup{
 radhyphen = true,
 radsuper = false,
 radprefix = false,
  rademph = false
}
\iBu \sBu
```
\cstsetup{

xspace The package can use xspace to automatically insert space after the alkyl radical macros. This is controlled using the xspace option.

```
Some text i-Pr some more text
Some text i-Prsome more text
                                          xspace = true
                                        }
                                        Some text \iPr some more text\\
                                        \cstsetup{
                                          xspace = false
                                        }
                                        Some text \iPr some more text
```
## <span id="page-5-0"></span>**6 The chemscheme package: graphics for chemistry**

#### <span id="page-5-1"></span>**6.1 Floating schemes**

 $i_{\text{Pr}} t_{\text{R}_{11}}$ Bu-i Bu-s

By default, LATEX defines two float types, figure and table. Synthetic chemists make heavy use of schemes, which need a scheme float type. This is provided by chemscheme, in a manner consistent with the kernel floats.

scheme The package provides a new float type, scheme, accessed in the usual way.

```
\begin{scheme}[ht]
  \includegraphics{scheme-one}
  \caption{A scheme with no compound numbers.}
\end{scheme}
```
<span id="page-5-2"></span>The scheme float is designed to behave in the same way as the standard  $\Delta E$ <sub>F</sub> $X$ 

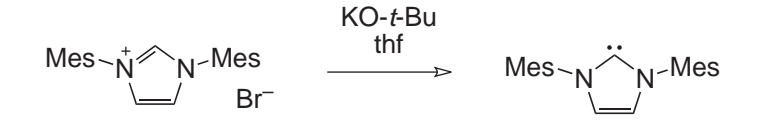

Scheme 1: A scheme with no compound numbers.

float environments figure and table. Thus schemes will be placed at the top of a page, where possible. As shown in the example, the use of positional modifiers is allowed. Labelling and referencing schemes also follows the LAT<sub>EX</sub> conventions. chemscheme works hard to emulate the document class in use, and so the exact

<span id="page-6-4"></span>behaviour will depend on whether the standard classes, koma-Script or memoir are being used.

\schemename \schemename contains the text used in scheme captions (by default Scheme). This is used in the same manner as \figurename or \tablename to set up the text used in scheme captions.

```
\renewcommand*{\schemename}{Illustration}
\begin{scheme}[ht]
  \includegraphics{scheme-one}
  \caption{A scheme that is not a Scheme!}
\end{scheme}
```
<span id="page-6-1"></span>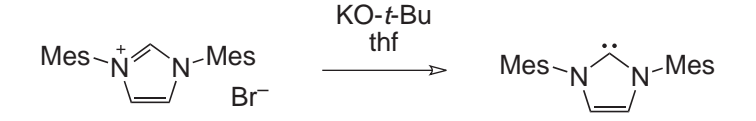

<span id="page-6-3"></span>Illustration 2: A scheme that is not a Scheme!

\listofschemes To match the \listoffigures and \listoftables macros provided by the \listschemename LATEX kernel, chemscheme provides a \listofschemes command. This works in the same way as the kernel commands, with the default text stored in the macro \listschemename. The standard output is illustrated below.

## **List of Schemes**

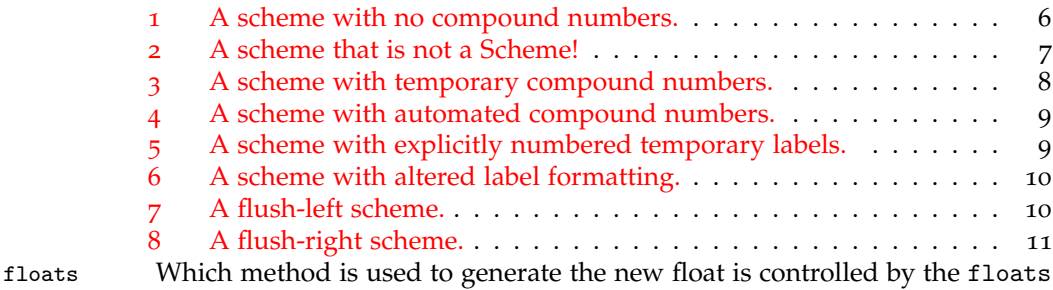

# <span id="page-6-0"></span>**6.2 Reference numbers in graphics**

ignored if not using the memoir class, or if chemstyle is in use.<sup>[2](#page-6-2)</sup>

There are a number of packages available for tracking compound reference numbers. The two with the most up to date and comprehensive features are bpchem and chemcompounds. Both allow in-text numbering to be handled automatically. However, neither will allow the use of these numbers directly in schemes, figures, *etc*. Both leave it to the user to manually adapt schemes to match any changes in numbering.

option, which recognises float, floatrow and memoir. The memoir option is

<span id="page-6-2"></span><sup>&</sup>lt;sup>2</sup> memoir is not capable of some of the float manipulation needed by chemstyle.

The chemscheme package provides a mechanism for rectifying this issue. The package makes use of the psfrag package, which means that it can only directly produce DVI output (using  $\Delta T$ <sub>EX</sub>). However, direct PDF output using pdf $\Delta T$ <sub>EX</sub> is possible: see Section [10](#page-12-0). However, it *will not work* with XeTeX as the underlying psfrag package does not with XeTeX.

Getting automated numbers into schemes is a two step procedure. In the first step, schemes (or other graphics) should be prepared as normal and saved as encapsulated postscript (EPS) files. The most popular chemistry drawing package, ChemDraw, is able to do this from the Save As ... dialogue. The positions where the auto-labels should be have to be marked in the EPS file. The marker should consist of an "indicator" that the text is to be replaced, followed by a reference number or letter. For automated substitution, the "indicator" text should be the same in all graphics.

<span id="page-7-1"></span>

\schemeref In the second step, the command \schemeref is used to indicate the mapping of the temporary markers to the automatically-managed numbering. The syntax of the command is \chemschemeref  $[\langle temp\text{-}marker \rangle]\{ \langle label \rangle\}$ , where *(temp-marker)* is the marker used in the graphic, and *{label}* is the name assigned to the compound by the user. By default, chemscheme will assume that  $\langle temp-market \rangle$  consists of the marker plus a number, beginning at 1 and incrementing by 1 for each additional structure inside one float. Each replacement requires a separate \chemschemeref, all of which should appear before the relevant \includegraphics command.

> An example will make usage clearer. In the example used in this document, the starting material is given label IMesHCl and the product is called IMes. As is shown in the next example, in the EPS file these are labelled TMP1 and TMP2, respectively. The automated package defaults are used.

```
\begin{scheme}[ht]
  \includegraphics{scheme-two}
  \caption{A scheme with temporary compound numbers.}
\end{scheme}
\begin{scheme}[ht]
  \schemeref{IMesHCl}
  \schemeref{IMes}
  \includegraphics{scheme-two}
  \caption{A scheme with automated compound numbers.}
\end{scheme}
```
<span id="page-7-0"></span>If the marker text is given as an optional argument to \schemeref, it must

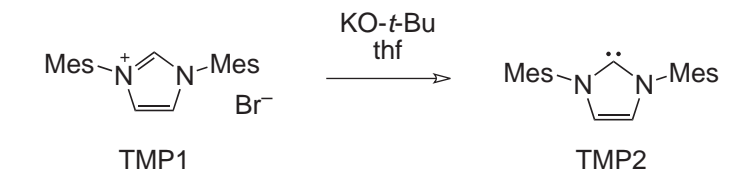

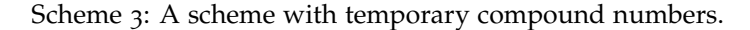

include the entire text to be matched.

```
\begin{scheme}[ht]
 \schemeref[TMP1]{IMesHCl}
```
<span id="page-8-0"></span>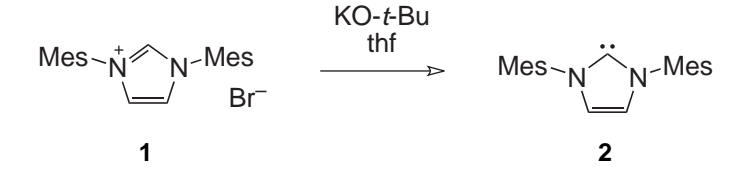

Scheme 4: A scheme with automated compound numbers.

```
\schemeref[TMP2]{IMes}
 \includegraphics{scheme-two}
 \caption{A scheme with explicitly numbered temporary labels.}
\end{scheme}
```
<span id="page-8-1"></span>Notice that the new label is centred on the middle of the temporary marker, with

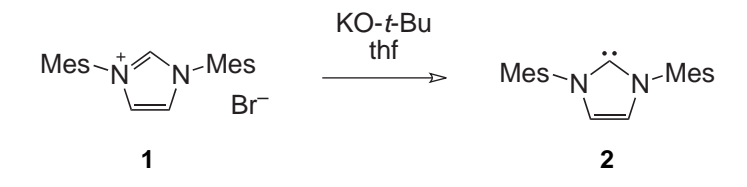

Scheme 5: A scheme with explicitly numbered temporary labels.

<span id="page-8-3"></span><span id="page-8-2"></span>the same baseline. This should allow the user to obtain good alignment of labels and structures.

```
\schemerefmarker When using automatic substitution mode, the "marker" text to be searched
                  for is stored as \schemerefmarker, which has default value TMP. Thus the graph-
                  ics should contain labels TMP1, TMP2, etc. The value can be changed using
                  \renewcommand*.
\schemerefformat The format of chemical references is controlled by the underlying package,
                  bpchem or chemcompounds. However, it is useful to be able to specify additional
                  formatting for schemes. By default, chemscheme formats all reference numbers
                  in a sans serif font. This is controlled by \schemerefformat.
                  % This needs the color or xcolor package loaded
                  \renewcommand*{\schemerefformat}{%
                    \color{magenta}\textit
                  }%
```

```
\begin{scheme}[ht]
 \schemeref{IMesHCl}
 \schemeref{IMes}
 \includegraphics{scheme-two}
  \caption{A scheme with altered label formatting.}
\end{scheme}
```
<span id="page-8-4"></span>\schemerefsub The bpchem package allows tracking of sub-labels (**1a**, **1b**, *etc.*). To allow use of these in schemes, the \schemerefsub command is provided. This takes an additional argument {*{sub-label}}*, which is used to generate the appropriate text. When used with chemcompounds, this command will gobble its arguments and issue a warning; no substitution will take place.

<span id="page-9-1"></span>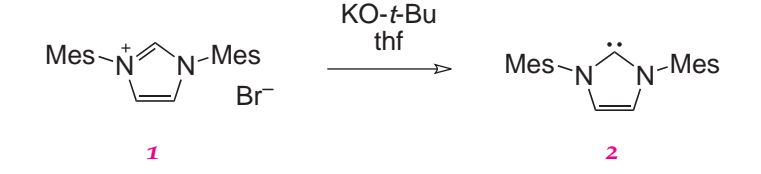

Scheme 6: A scheme with altered label formatting.

tracking The choice of using chemcompounds or bpchem can be made by giving the key–value option tracking= $\langle package \rangle$  when loading chemscheme. This recognises the values bpchem and chemcompounds, with the later as the default.

## <span id="page-9-3"></span><span id="page-9-0"></span>**7 Horizontal positioning of all floats**

\floatcontentscenter \floatcontentsleft \floatcontentsright

\floatcontentscentre The LATEX default is to position all float contents flush-left. There is no "hook" provided to alter this. The chemschem package therefore provides commands to align all float contents automatically. As the macro names make clear, \floatcontentscentre will make all floats centred (for users speaking U.S. English, the alternative spelling \floatcontentscenter is also available). The default behaviour is restored using the command \floatcontentsleft. Finally, \floatcontentsright is provided for use if needed. Notice that the float positioning commands should be given *outside* floating environments, and apply to all subsequent floats.

```
\floatcontentsleft
\begin{scheme}[ht]
 \includegraphics{scheme-one}
  \caption{A flush-left scheme.}
\end{scheme}
\floatcontentsright
\begin{scheme}[ht]
 \includegraphics{scheme-one}
  \caption{A flush-right scheme.}
\end{scheme}
\floatcontentscentre
```
<span id="page-9-2"></span>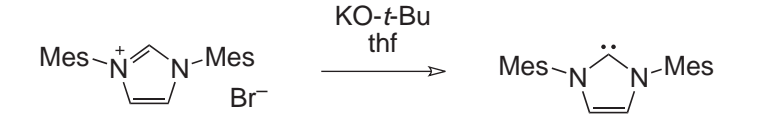

Scheme 7: A flush-left scheme.

It is important to note that the positioning mechanism used here relies on a low-level hack of the LATEX kernel. This has been tested with the standard LATEX classes, the memoir class and the koma-Script bundled. Other document classes may not give the desired behaviour.

<span id="page-10-4"></span>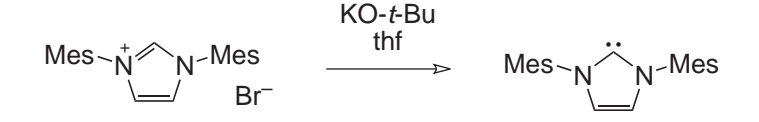

Scheme 8: A flush-right scheme.

## <span id="page-10-0"></span>**8 Some thoughts on generating chemical schemes**

#### <span id="page-10-1"></span>**8.1 Overview**

There are a number of ways of generating the graphical content of schemes. The choice of method will depend on what is available to the user, and how complex the schemes desired are. In this section, an overview of several approaches is given. $3$  The package author, who is a research worker in a university, favours using ChemDraw as it is regarded by many synthetic chemists as the best tool for this job. However, this is clearly overkill for users requiring a single diagram on a one-off basis. ChemDraw is also a commercial package running only under Windows and MacOS X. The following is necessarily somewhat brief and selective.

#### <span id="page-10-2"></span>**8.2 Macro-based methods**

At the most basic, a chemical scheme is simply a collection of lines and symbols, as with any vector diagram. Hence, it is possible to construct schemes directly using packages such as PSTricks or pgf/Ti*k*z. This is a complex method, and cannot be recommended for anyone except the very experienced and brave.

At a more practical level, there are two packages available which allow typesetting of chemical structures in TEX, using specialised commands: XyMTEX and ppchTEX. Recent versions of the XyMTEX package have not been made available on CTAN, and the version held there is therefore considered to be obsolete. On the other hand, the ppchTEX system, developed originally for ConTEXt, is available. Both systems suffer from the lack of chemical logic in the input: it is very hard to tell from the code what is being represented. Drawing items such as "curly arrows", or making subtle alterations to positioning, is very challenging in purely macro-based systems. For these reasons, it is usually much more sensible to examine the available graphical methods.

#### <span id="page-10-3"></span>**8.3 Graphical methods**

Moving to graphical systems, there is no reason that general-purpose vector drawing packages cannot be used for schemes. There are obviously several commercial (CorelDraw, Adobe Illustrator, *etc*.) and freeware (for example the gimp) drawing packages that can be used in this way. Simply rings and lines can easily be constructed, although in general-purpose programs the user has to watch that all bonds are the same length.

<span id="page-10-5"></span><sup>3</sup>Thanks to Norwid-R. Behrnd for suggesting this section and giving a number of useful examples and tips.

For producing a large number of complex schemes, the particular abilities of dedicated software become a necessity. As well as the already-mentioned ChemDraw, programs such as ISIS Draw and ChemSketch are available free for personal use;<sup>[4](#page-11-3)</sup> these programs are all Windows specific. In the open-source arena, there are a number of packages such as XDRAWCHEM and BKCHEM, which offer cross-platform functionality. The differences between the various packages are in the ease of use, and ability to generate well-formatted output (for example, aligning structures). A more recent addition to this group of packages is the cross-platform ChemDoodle, which look promising but is not free in any sense.

One which deserves mention for the  $T_{F}X$  user is  $T_{p}X$ . This is a general purpose Windows graphics program specifically aimed at producing T<sub>E</sub>X-friendly output (such as PSTricks and Ti*k*z code) from a graphical interface. TpX can accept clipboard data from other programs, so can be used to produce EPS files from programs which do not have native export facilities (such as ISIS Draw).

## <span id="page-11-0"></span>**9 Additional information**

#### <span id="page-11-1"></span>**9.1 Interactions with other packages**

chemstyle and chemscheme are designed to avoid, as far as possible, clashes with other packages. The standard packages graphicx and varioref are used by the bundle. If you need to load these with specific options, this needs to be done *before* loading chemstyle (or chemscheme).

#### <span id="page-11-2"></span>**9.2 Captions above floats**

The scheme float type is generated using either the float or floatrow package. This has the side-effect that the placement of captions for floats does not depended on where the \caption command comes inside the floating environment.<sup>[5](#page-11-4)</sup> If you wish to alter the placement of captions, the mechanism of the underlying package will be needed. There are some subtle differences between the two: although floatrow provides the float macros, they are not all 100 % compatible. This document is compiled using floatrow, and so to fix the position of captions the following code is appropriate.

```
\begin{table}[ht]
 \fbox{First float contents}
  \caption{A caption below the float contents in the source.}
\end{table}
\floatsetup[table]{style=plain}
\begin{table}[ht]
  \fbox{Second float contents}
  \caption{A second caption below the float contents in the source.}
\end{table}
```
Using the float package, the same effect is achieved using:

\begin{table}[ht] \fbox{First float contents}

<span id="page-11-4"></span><span id="page-11-3"></span><sup>4</sup>"Free" as in without charge, not as in open source.

<sup>5</sup>Normally this is a good thing.

Table 2: A caption below the float contents in the source.

#### First float contents

Second float contents

Table 3: A second caption below the float contents in the source.

```
\caption{A caption below the float contents in the source.}
\end{table}
\floatstyle{plain}
\restylefloat{table}
\begin{table}[ht]
  \fbox{Second float contents}
  \caption{A second caption below the float contents in the source.}
\end{table}
```
## <span id="page-12-0"></span>**10 A demonstration file**

This is a simple demonstration file for using the chemstyle package. By using the auto-pst-pdf package, it is possible to use EPS graphics with pdfl<sup>ATEX</sup>.

```
_1 \langle *demo\rangle2 \documentclass[a4paper]{article}
3 \usepackage[T1]{fontenc} % Modern font encoding
4 \usepackage[runs=2]{auto-pst-pdf} % Use EPS graphics with pdfLaTeX
5 \usepackage{booktabs} % Better table layouts
6 \usepackage[journal=rsc]{chemstyle} % Of course!
7 \usepackage{geometry} % Easy page layout
8 \usepackage{lmodern} % Use Latin Modern fonts
9 \usepackage[version=3]{mhchem} % Formula subscripts using \ce{}
10 \begin{document}
11 \end{document}
12 \langle /deno \rangle
```
<span id="page-12-3"></span>

### <span id="page-12-1"></span>**11 Change History**

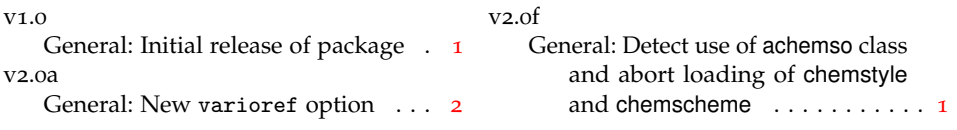

## <span id="page-12-2"></span>**12 Index**

Numbers written in italic refer to the page where the corresponding entry is described; numbers underlined refer to the code line of the definition; numbers in roman refer to the code lines where the entry is used.

```
A
abbrcomma (option) . . . . 5
                              abbremph (option) . . . . . 4
                                           13
```
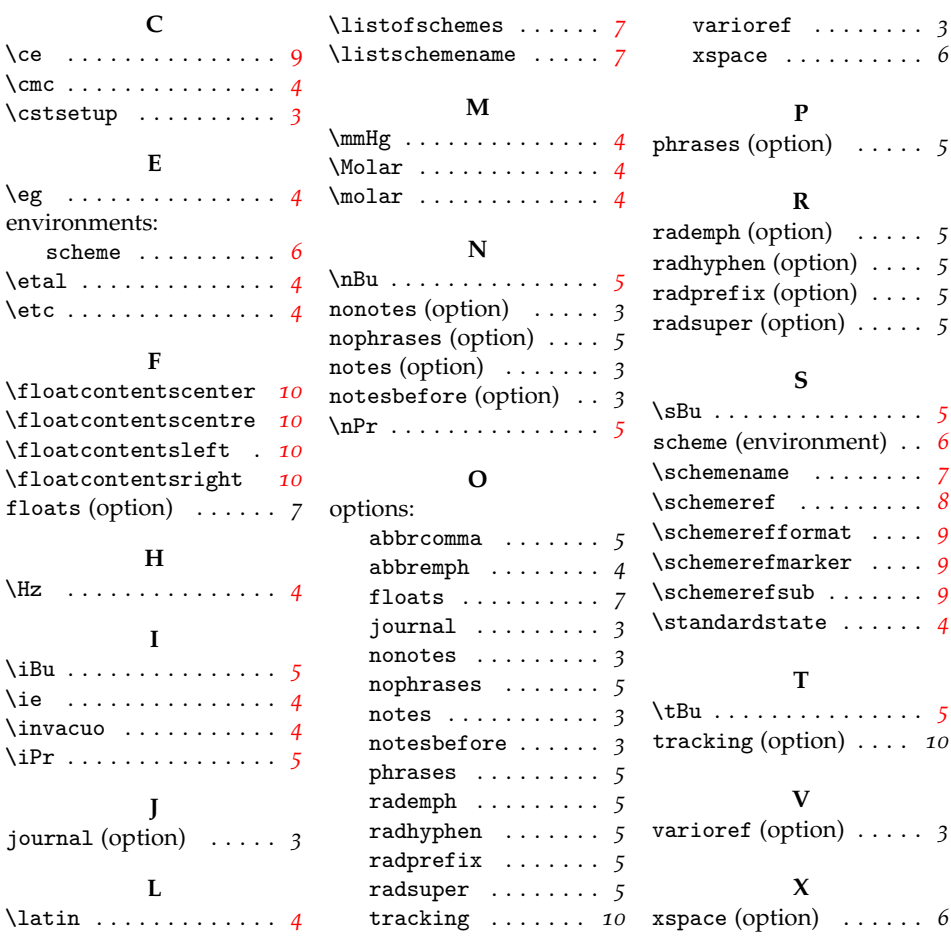